#### **IrPrint™**

- IrPrint from IS/Complete, Inc.
- Performing a HotSync to the Palm device
- Printing with IrPrint

## IrPrint from IS/Complete, Inc.

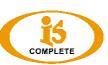

IrPrint provides wireless printing capability for your Palm Powered  $^{\text{TM}}$  devices core applications: Datebook, Address, Memo Pad, Email and To Do List. IrPrint also supports printing from Documents To Go® from DataViz®.

## Supported devices

- Palm V (OS 3.5), Vx (OS 3.5)
- Palm VII, VIIx
- Palm m100 series
- Palm m500 series
- Palm i700 series
- Palm Zire
- Handspring Visor (OS 3.5)
- Handspring Visor Deluxe
- Handspring Visor Prism
- Handspring Visor Platinum
- IBM WorkPad C3 PC Companion (OS 3.5)
- Sony Clie Series (T415, T615, T655, N610C, N760, S360, NR60, NR70)

# IrPrint requirements

- Palm Powered device with Infrared Port
- Palm OS versions 3.5 to 4.1

## Installing IrPrint to your Palm Powered device

- Locate the IrPrint Palm file (.prc) on your Brother MPrint CD
- Install the file to your Palm powered device by performing a HotSync® operation (if you are unfamiliar with the HotSync® operation please refer to your handheld's owners manual)

### **Printing with IrPrint**

- Tap the **Home** button on your Palm Powered device. A list of available programs will appear.
- Tap the **IrPrintBIL** icon to run IrPrint. The IrPrint Menu appears.

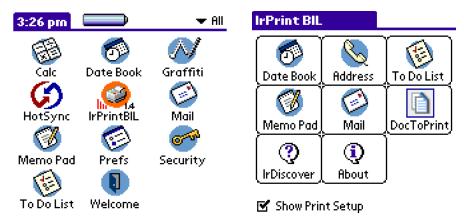

- Tap the icon of the application you wish to print from. The screen for the selected program appears.
- Select the category or view of the item you wish to print.
- Align the infrared lenses of the Palm device and the Brother MPrint printer.
  Ensure they:
  - o Are no more than approximately 8 inches apart. (20cm)
  - o Fall within a 30 degree total angle of each other.
  - Have an unobstructed path between them.
- Tap the Menu icon.
  - If the IrPrint command does not appear in the menu, IrPrint does not support the selected category or view.
- Tap **IrPrint** in the menu. If printing the To-Do list, tap Today, Tomorrow, or All to select which records to print. The IrPrint Setup box appears.
- Select the appropriate print options, then tap **OK**.